## **Universal Proposal System (UPS)**

**Log into the Universal Proposal System (UPS) using your ORCiD credentials:** https://ups.servicenowservices.com/ups

*\*\*\*For first time login, the recommended browsers are Chrome or Edge.*

- *\*\*\*Please do not create a new ORCiD if you have an existing ORCiD*.
	- 1. Click log in on the UPS Home Page.

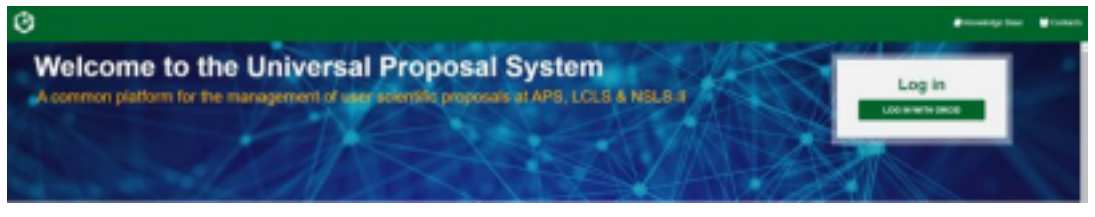

2. Once on the ORCiD page, sign in with your ORCiD credentials. Please be patient if the login is slow; do not navigate away. If you do not already have an ORCiD account, follow the instructions under "Register now."

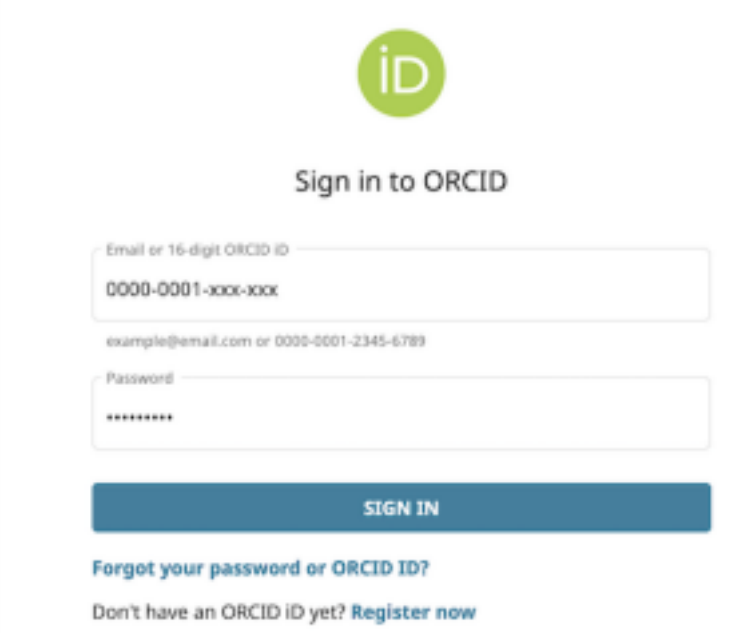

3. Upon your first log in, you will be automatically directed to your Profile page where you must provide responses prior to entering the system.

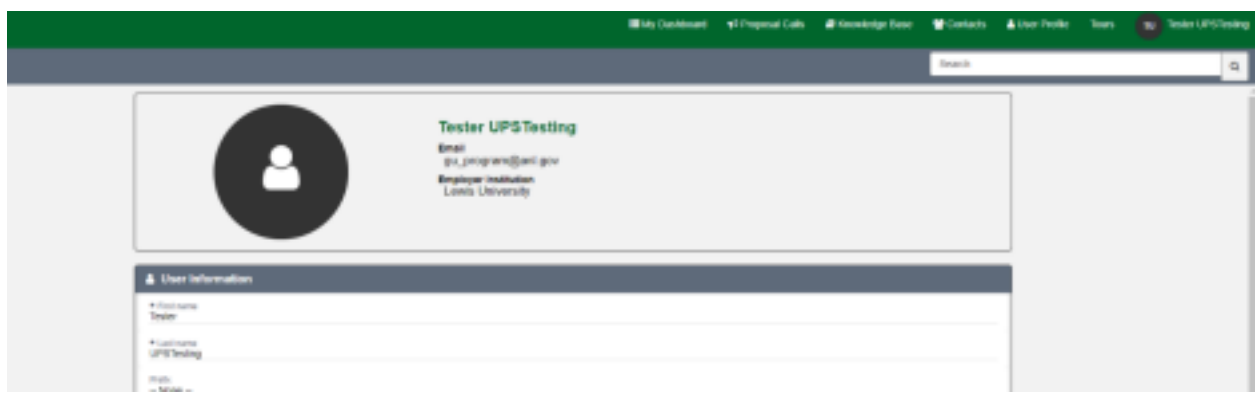

4. Once your profile is completed, you will be able to access the platform, including your user dashboard, the proposal calls, useful knowledge articles, user facility contacts, and more.

If you have any questions or encounter any issues with creating your profile in UPS, contact Paul Jones, LCLS Universal Proposal System administrator, piones@slac.stanford.edu.